תוכנה 1 בשפת Java שיעור מספר 11:Graphical User Interface (GUI) **מרצים:ליאור וולףליאור שפירא**

> **בית הספר למדעי המחשבאוניברסיטת תל אביב**

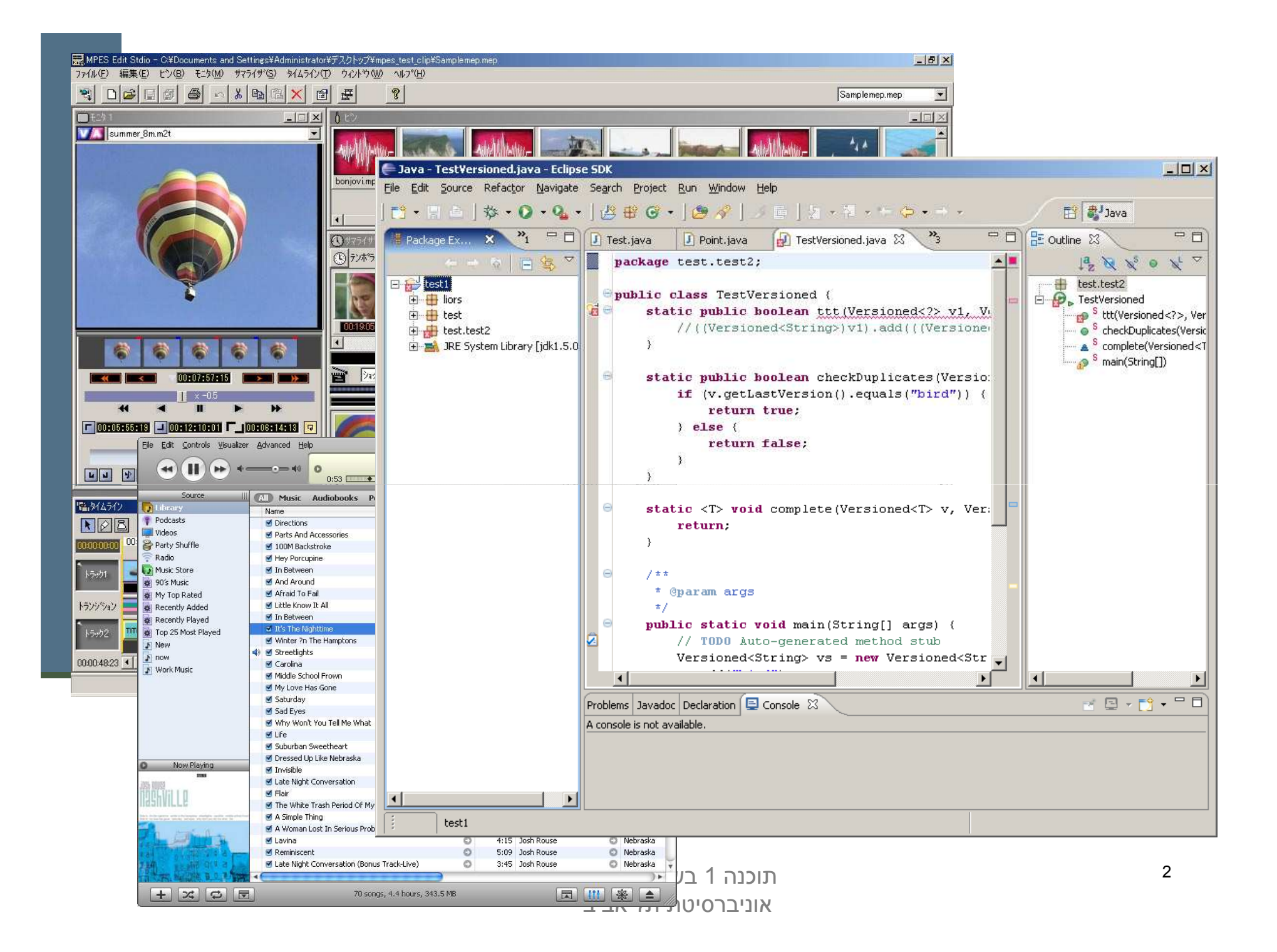

### שלבי פיתוח מנשק גראפי

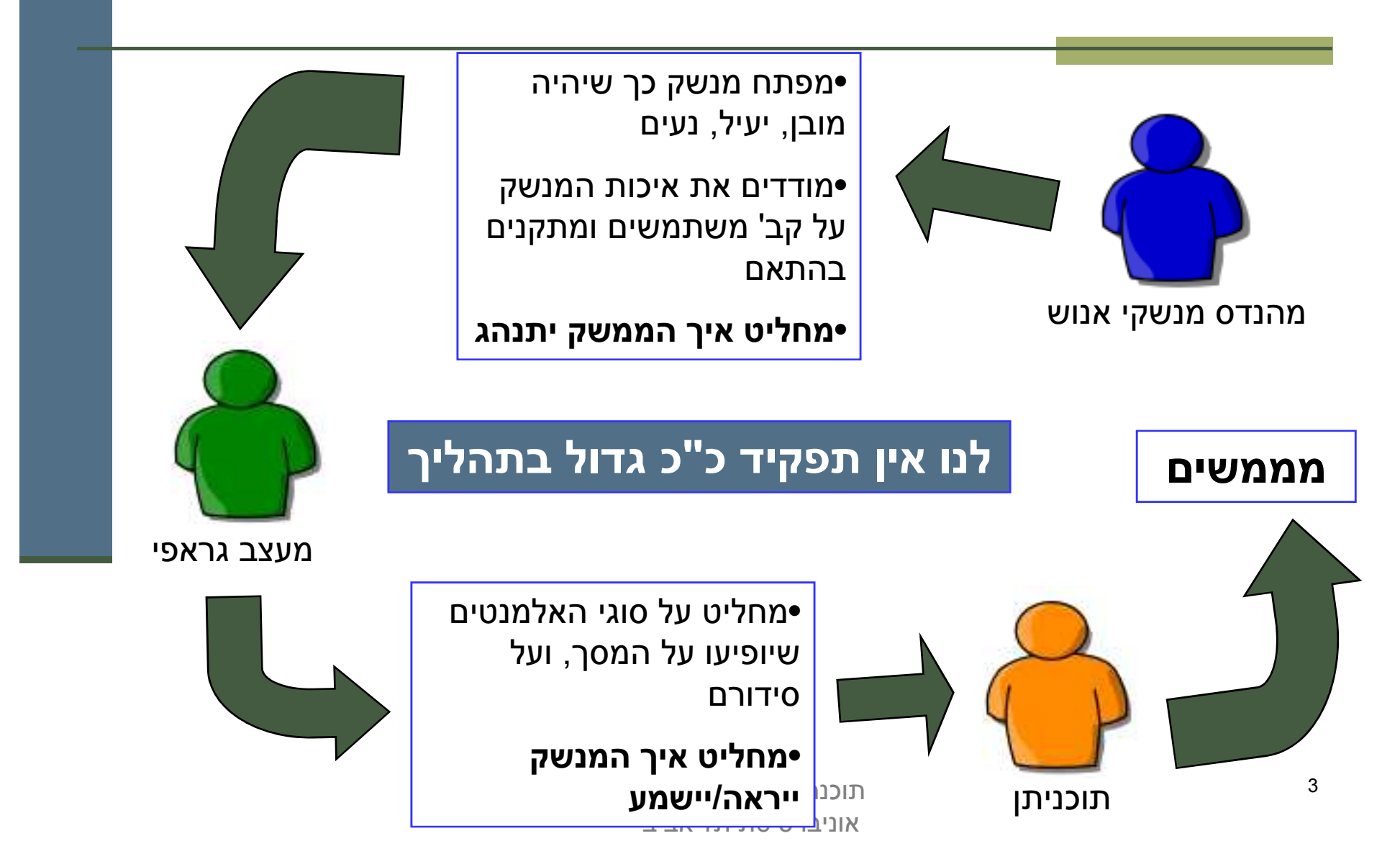

#### הנדסת מנשקי אנוש

- **אינטואיטיביות**; המנשק צריך להתנהג בהתאם לציפיות המוקדמות של המשתמש/ת; פעולות אוטומטיות (גזור-הדבק, למשל), המראה של פריטים<br>יילמיים למיייל/ בפריכ יכרכבנים בבלים יייל בתיכנים יייל k. (צלמיות, למשל), המראה וההתנהגות הכללית של התוכנית, של<br>הפליית היה הפלטפורמה
- **ת בשליטה, לא המחשב**; חזרה אחורה באשף, ידיעה מה המצב **המשתמש/** הנוכחי של התוכנית ומה היא עושה כרגעП
	- **יעילות של המשתמש, לא של המחשב**; חומרה היא זולה, משכורות הן יקרות, ואכזבות הן עוד יותר יקרות
	- **התאמה לתכיפות השימוש וללימוד התוכנה**; האם משתמשים בה באופן חד פעמי (אשף לכתיבת צוואות) או יומיומי (דואל); גם משתמש יומיומי בתוכנה היה פעם מתחיל חסר ניסיון

#### עיצוב מנשקים

#### **קונסיסטנטיות**

- **קונטרסט** להדגשת מה שבאמת דרוש הדגשה; עומס ויזואלי מפחית את הקונטרסט
	- **ארגון** ברור של המסך (בדרך כלל תוך שימוש בסריג)
- **כיוון וסדר ברורים** לסריקת המידע (מלמעלה למטה משמאל לימין, או ימין לשמאל)
- העיצוב הגרפי של מנשק של תוכנית בדרך כלל אינו מוחלט; המשתמש ו/או הפלטפורמה עשויים להשפיע על בחירת גופנים ועל הסגנון של פריטים גראפיים (כפתורים, תפריטים ; ) **העיצוב צריך להתאים את עצמו לסביבה**

## ועכשיו למימוש

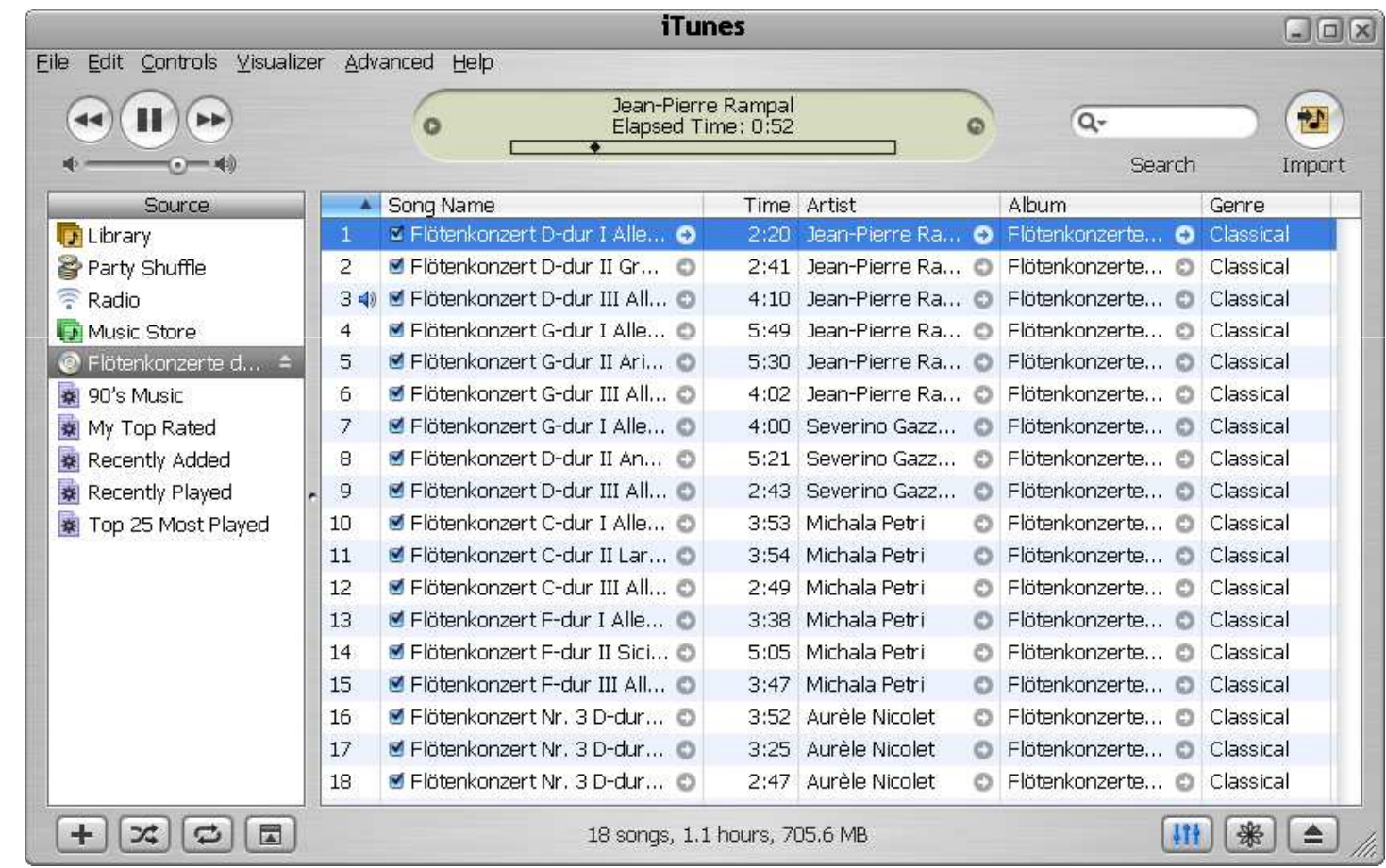

## שלושת הצירים של תוכנה גרפית

- היררכיה של טיפוסים)**אלמנטים** מסוגים שונים על המסך (
- **הארגון** הדו־מימדי של האלמנטים, בדרך כלל בעזרת מיכלים
	- **ההתנהגות** הדינמית של האלמנטים בתגובה לפעולות של ("ארועים": הקלדה, הקלקה, גרירה") המשתמש/ת

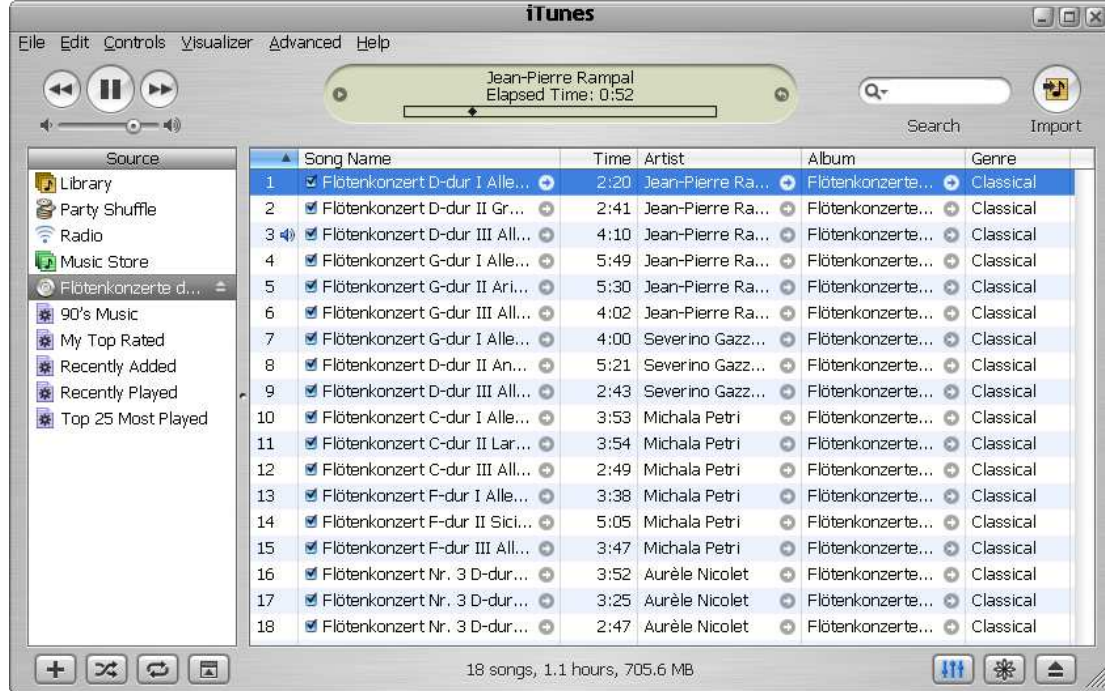

## חלונות כמיכלים

כל דבר הוא widget ) חלון, כפתור, תפריט, משטח) אחד לרבים)החלונות מקיימים יחס הכלה (

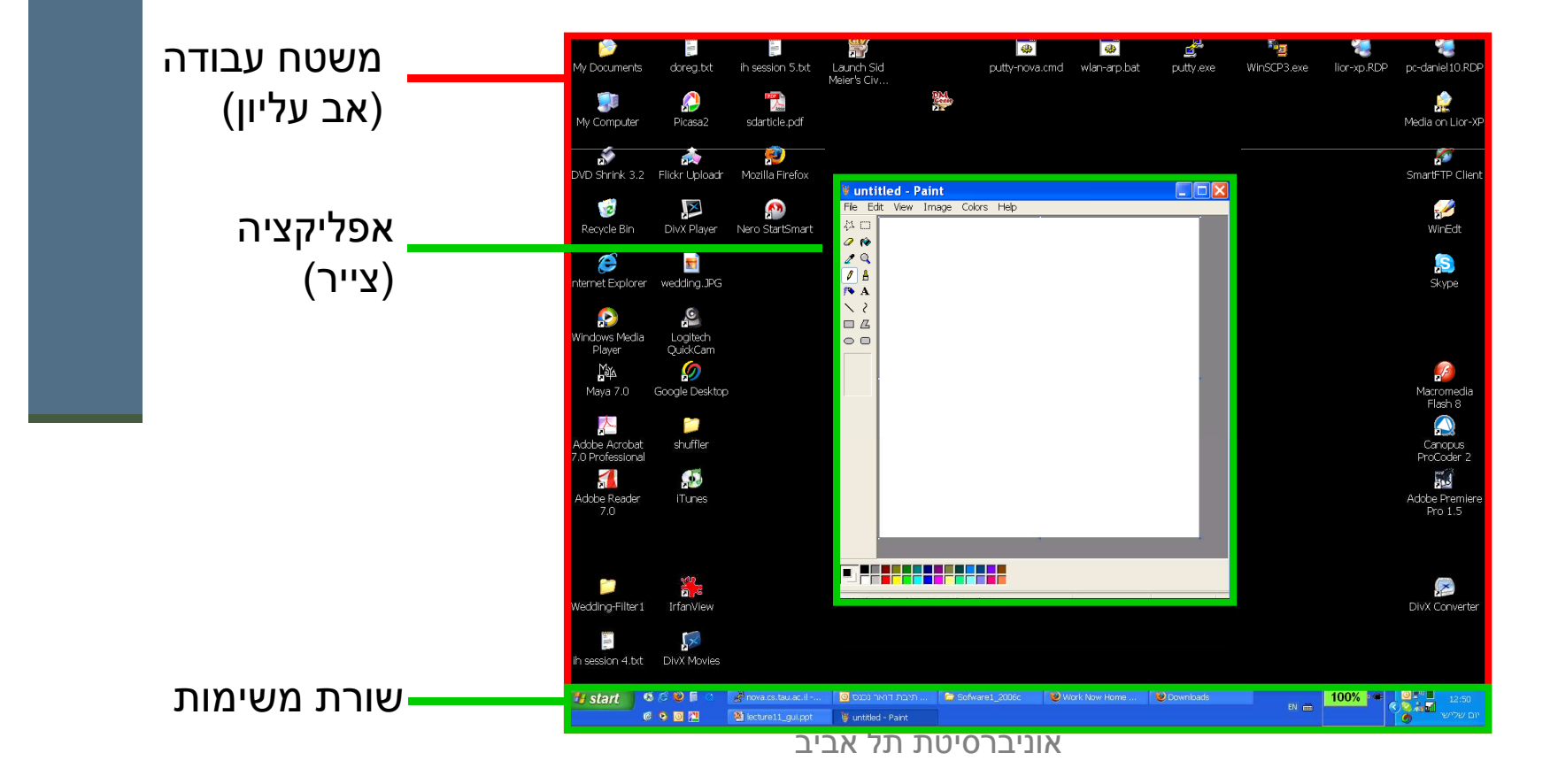

8

## מודל החלונות (המשך)

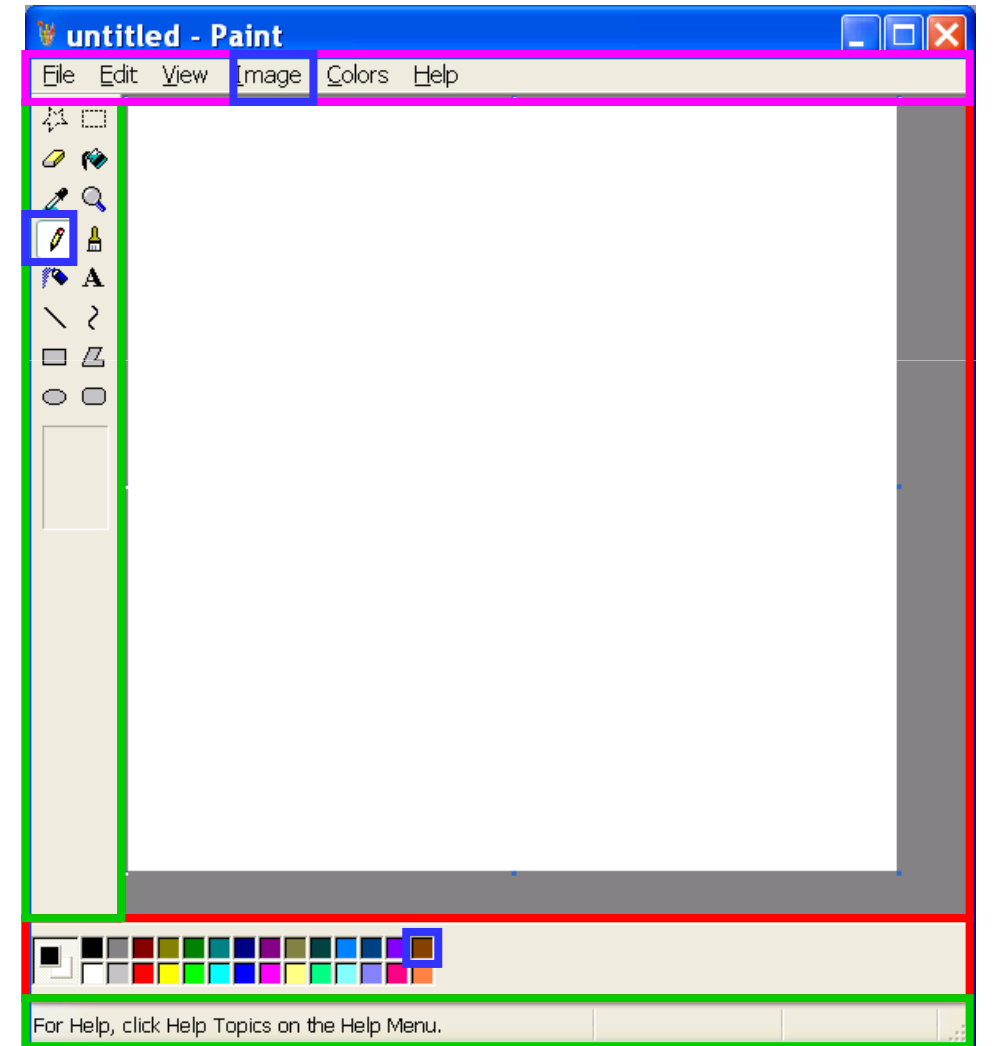

## "שלום עולם"

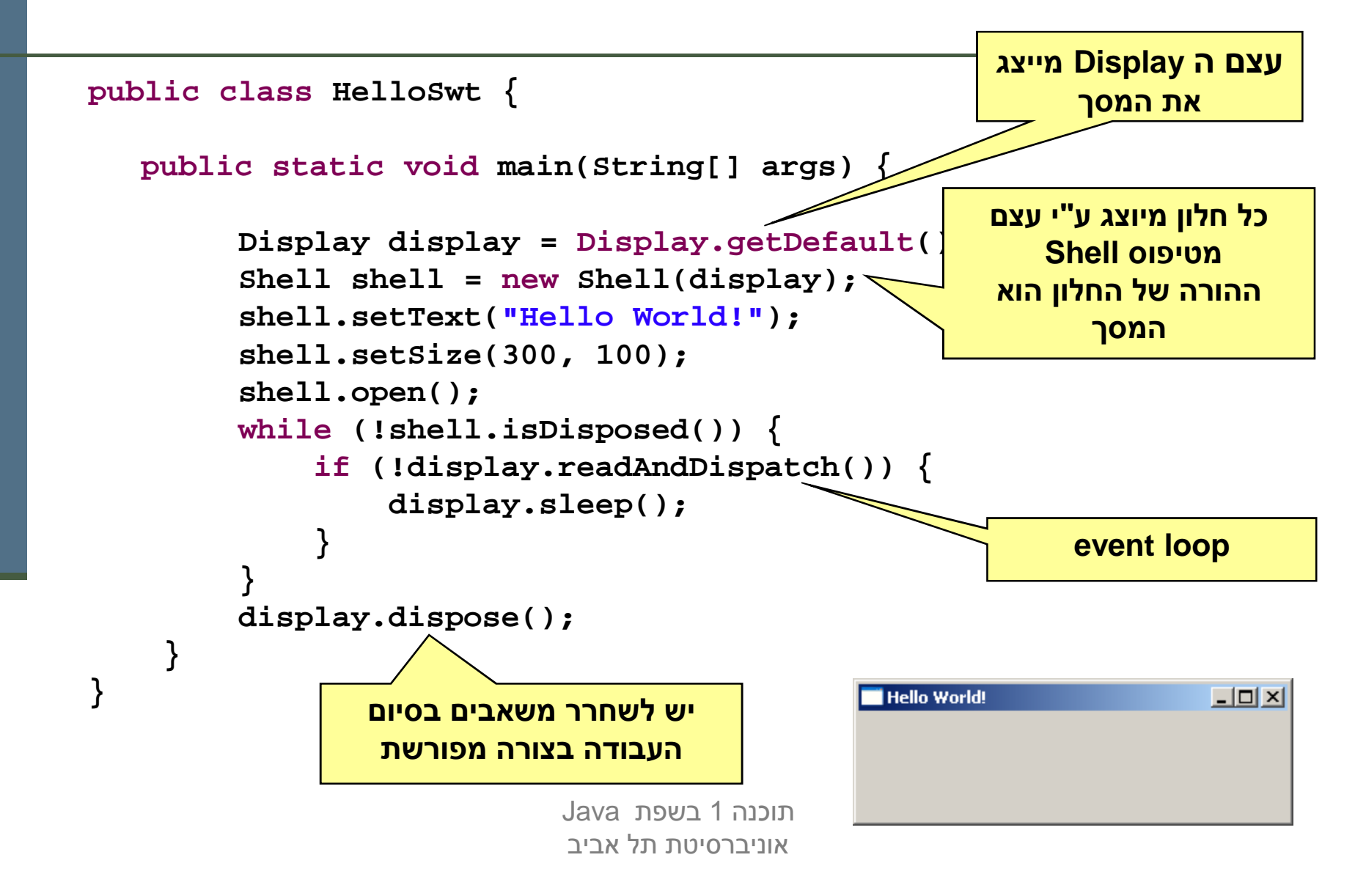

### דוגמה יותר מעניינת: דפדפן זעיר מגולגל

rearch string Emfeeling Web page should be<br>displayed here <u> MARKET TANDELLE I PELITIKA PARA LA PARA DI CHANGE S</u>

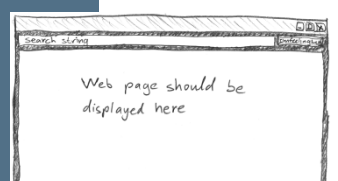

## מה הדפדפן אמור לעשות

- המשתמשת תקליד מחרוזת חיפוש בשדה בצד שמאל למעלהk.
- לחיצה על הכפתור lucky feeling m'I מימין לשדה הטקסט תשלח את מחרוזת החיפוש ל- Google
- כאשר תתקבל התשובה, הדפדפן ישלוף מהתשובה של Google את HTML בתחתית URL (הראשונה ויטען אותה לרכיב הצגת ה-הכתובת ( URLהמסך, וכן ישנה את כותרת החלון כך שתציג את ה-
	- נממש את הדפדפן בעזרת ספרייה למימוש מנשקים גראפיים בשם http://www.eclipse.org/swt/
	- <u>http://www.eclipse.org/swt/</u> : (Standard Widget Toolkit) SWT<br>- ספריות אחרות למימוש מנשקים גראפיים בג'אווה הן AWT ו-Swing.

# SWT לעומת ספריות גרפיות אחרות

- כחלק מהספרייה הסטנדרטית מכילה הפצת Java את החבילה **awt.java**המספקת שרותי GUI בסיסיים:
	- **A**bstract **W**indowing **T**oolkit
	- בעיית המכנה המשותף הנמוך ביותר
		- יעיל, יביל, מכוער
- בגרסאות מאוחרות של Java התווספה ספריית **swing.javax** המספקת שרותי H. GUI מתקדמים:
	- JFC/Swing
	- Look & Feel
	- עשיר, איטי, כבד, מכוער (שנוי במחלוקת)
	- ספריית SWT של IBM מנסה לרקוד על שתי החתונות
		- גם יפה גם אופה
		- המנשק הגרפי של Eclipse מבוסס SWT
			- אינו סטנדרטי (יש להוריד כ zip נפרד)

#### מבנה המימוש

```
public class GoogleBrowser {
  private Shell shell = null;
  private Button button = null;
  private Text text = null;
  private Browser browser = null;
  /* call createShell and run event loop */
public static void main(String[] args) {...}
  /* create the GUI */
private void createShell() {...}
  /* send query to Google and return the first URL */private static String search(String q) {...}
}
```
# Widgets ) אביזרים)

- השדות text, button, browser -ו, shell יתייחסו לרכיבי המנשק הגראפי; רכיבים כאלה נקראים widgets
- מעטפת (shell (הוא חלון עצמאי שמערכת ההפעלה מציגה, ושאינו מוכל בתוך חלון אחר; החלון הראשי של תוכנית הוא מעטפת, וגם דיאלוגים (אשף, דיאלוג לבחירת קובץ או גופן, וכדומה) הם מעטפות
	- עצם המעטפת בג'אווה מייצג משאב של מערכת ההפעלה
	- הרכיבים האחרים הם אלמנטים שמוצגים בתוך מעטפת, כמו כפתורים, תפריטים, וכדומה; חלקם פשוטים וחלקם מורכבים מאוד (כמו Browser, רכיב להצגת HTML(
	- לפעמים הם עצמים שממופים לבקרים שמערכת ההפעלה מציגה בעצמה (controls , ( ולפעמים הם עצמי ג'אווה טהורים

## הלולאה הראשית

**public static void main(String[] args) {**

```
Display display = Display.getDefault();
GoogleBrowser app = new GoogleBrowser();
app.createShell();
```

```
while (!app.shell.isDisposed()) {
   if (!display.readAndDispatch())
    display.sleep();}
```

```
display.dispose();
```
**}**

#### יצירת המנשק הגראפי

```
/* create the GUI */
private void createShell() {
    shell = new Shell();
    shell.setText("Browser Example");//layout manager: a grid with 2 unequal columns
    shell.setLayout(new GridLayout(2, false)); 
    text = new Text(shell, SWT.BORDER);
    text.setLayoutData(new GridData(SWT.FILL, //horizontal alignment
      SWT.CENTER, //vertical alignment
true, //grab horizontal space
false)); //don't grab vertical spaceA SEA AND A REAL PROPERTY OF THE REAL PROPERTY.
                                                                 17אוניברסיטת תל אביב
```
#### פריסת רכיבי המנשק במעטפת

- מעטפות הם רכיבי מנשק שמיועדים להכיל רכיבי מנשק
- את הרכיבים המוכלים צריך למקם; רצוי לא למקם אותם באופן אבסולוטי (ערכי x ו-y בקואורדינטות של הרכיב המכיל)
	- mangers layout (מחשבים את הפריסה על פי הוראות מנהלי פריסה ( פריסה שמצורפות לכל רכיב מוכל
		- GridLayout הוא מנהל פריסה שממקם רכיבים בתאים של טבלה דו- מימדית; רכיבים יכולים לתפוס תא אחד או יותר
			- פ הרכיב הגדול ביותרשורה נקבע אוטומטית ע"רוחב עמודה/
- GridData הוא עצם שמייצג הוראות פריסה עבור GridLayout ;כאן ביקשנו מתיחה אופקית של הרכיב עצמו בתוך העמודה ושל העמודה כולה

#### בניית רכיבי מנשק

- בנאי שבונה רכיב מנשק מקבל בדרך כלל שני ארגומנטים: **ההורה** של רכיב המנשק בהיררכיית ההכלה, **והסגנון** של רכיב המנשק
- כאשר בנינו את שדה הטקסט, העברנו לבנאי את הארגומנטים shell(ההורה) ו-SWT.BORDER (סיבית סגנון)
	- למעטפת אין הורה (אבל יכלו להיות לה סיביות סגנון)
	- את תכונות ההורות והסגנון אי אפשר לשנות לאחר שהרכיב נבנה
	- 19רכיבים שונים משתמשים בסיביות סגנון שונות; למשל, למעטפת יכולה להיות או לא להיות מסגרת עם כפתורי סגירה ומיזעור המסגרת נקראת trim), אבל לרכיב פנימי אי אפשר לבחור סגנון)<br>יברי היי שכולל מסגרת כזו

#### המשך יצירת המנשק

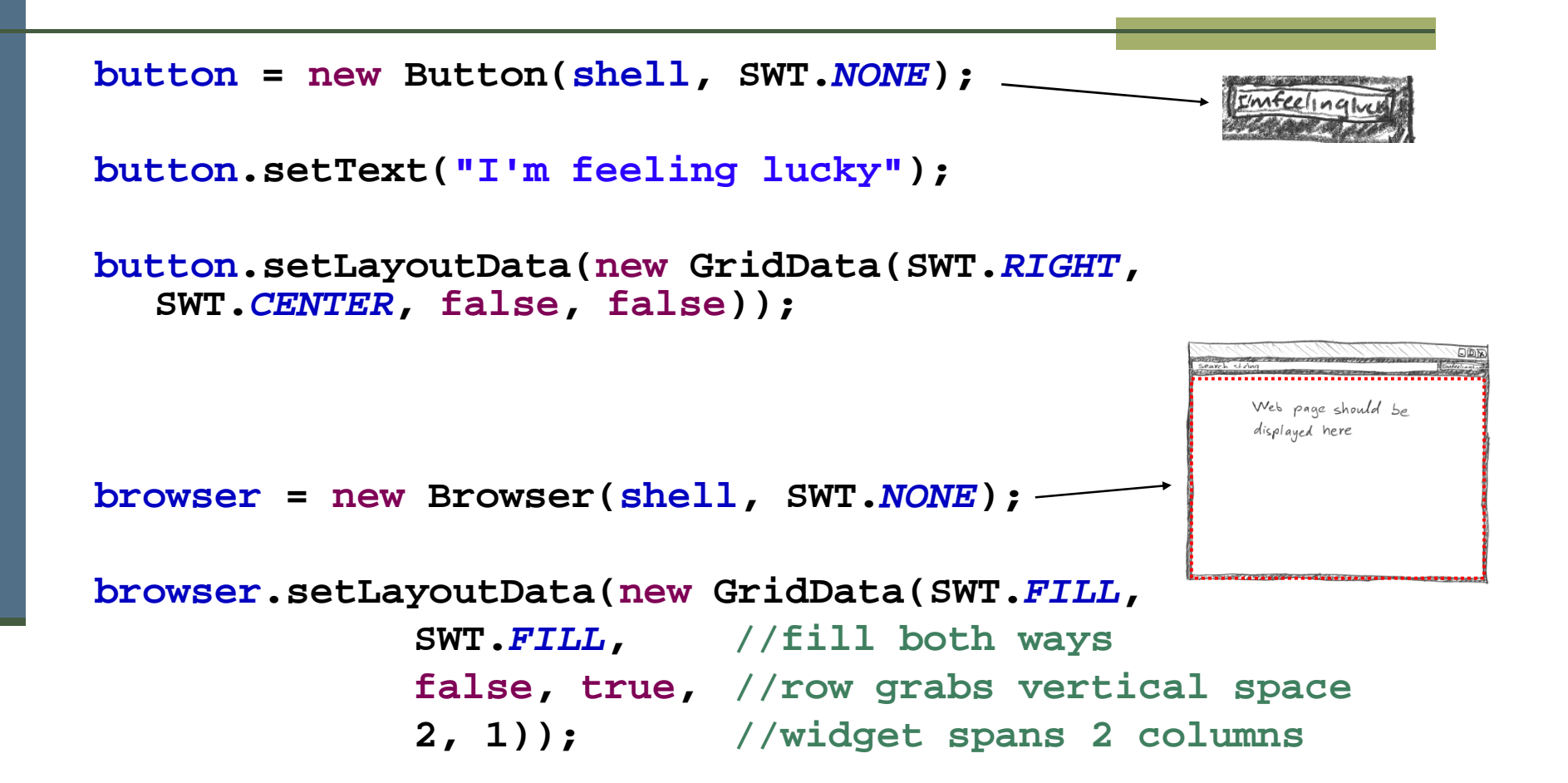

# מחלקות פנימיות - תזכורת

- כבר ראינו בקורס מחלקות פנימיות מחלקות אשר מוגדרות בתוך התחום<br>יייל מחלקות עפרות של מחלקות אחרות
- ראינו כי ניתן להגדיר מחלקות מקומיות אפילו בתוך **שרות** של מחלקה אחרת
	- אחרת היינו במקרים כאלה, יש למחלקה הפנימית תפקיד מצומצם ומוגבל (מגדירים אותה מחוץ לשרות)
		- עמים רבות המחלקה הפנימית היא מחלקה עם מופע אחד בלבדפ
- כדי לטפל במקרים כאלה Java מספקת תחביר מיוחד אשר חוסך את הצורך לתת שם למחלקה – מחלקות אלו נקראות מחלקות חסרות שם :(anonymous inner classes)
	- הגדרת המחלקה **אינה כוללת שם** למחלקה
	- ההגדרה מתבצעת **תוך כדי יצירת המופע** של אותה המחלקה

#### מחלקה אנונימית -דוגמא

```
public class Test {
    public static final double lineComissions = 1.1;
    public static void main(String[] args) {
        BankAccount b = new BankAccount(){
            public double balance(){
                           תוכנה 1 בשפת Javabalance -= Test.lineComissions; 
               return super.balance();
            } };b.deposite(100);
System.out.println(b.balance());
System.out.println(b.balance());}}הגדרת מופע של מחלקה פנימית אנונימית שיורשת מ -
BankAccount ודורסת את balance()
```
אוניברסיטת תל אביב

22

#### מחלקה אנונימית -תחביר

כאשר יורשת מהמחלקה **name-class** :

```
new class-name ( [ argument-list ] ) { class-body }
```
כאשר מממשת המנשק **name-interface**:

**new interface-name () { class-body }**

### הפרוצדורה שהכפתור מפעיל

- מחלקה אשר מקשיבה להקלקות על הכפתורנוסיף לכפתור הדפדפן שלנו **מאזין** F.
	- להקלקות **אך לא עושות דברמודעות"**קיימות מחלקות ברירת מחדל אשר "הנקראות מתאמים (Adapters(
	- כדי להגדיר את הפעולה שיש לבצע נירש (אנונימית) מכזה Adapter ונדרוס את F. השרות **widgetSelected**

```
button.addSelectionListener(
new SelectionAdapter() {
      public void widgetSelected(SelectionEvent e) {
          String query = text.getText();String url = search(query);shell.setText(url);
browser.setUrl(url);}});
```
## אירועים והטיפול בהם

- **מערכת ההפעלה מודיעה** לתוכנית על אירועים: הקשות על המקלדת, הזזת עכבר והקלקה, בחירת אלמנטים, ועוד
- singleton (מהמחלקה ההודעה מתקבלת על ידי עצם יחיד ( מע' החלונות)Display, שמייצג את מערכת ההפעלה (
	- sleepקבלת אירוע מעירה את התוכנית מהשינה ב-
- כאשר קוראים ל-readAndDispatch, ה-display מברר לאיזה<br>ככוב עבור לבודוע על בעוכוע עמידוע לו רכיב צריך להודיע על האירוע, ומודיע לו
	- הרכיב מפעיל את העצמים מהטיפוס המתאים לסוג האירוע add\*Listener **שנרשמו להפעלה** על ידי קריאה ל-

## שלוש גישות לטיפול באירועים

- בעזרת טיפוסים ספציפיים לסוג האירוע:
- למשל, KeyListener הוא מנשק שמגדיר שני שירותים, KeyPressed עצם מטיפוס KeyEvent-ו KeyReleased, שכל אחד מהם מקבל את הדיווח על האירוע בעזרת
	- ללא טיפוסים שמתאימים לאירועים ספיציפיים:
	- האירוע מפעיל עצם מטיפוס Listener שמממש שירות בודד,<br>Fyent פורמפל ובאורוע מדוים בעזרת נווחוס Fye handleEvent, והאירוע מדווח בעזרת טיפוס Event
	- יש ספריות של מנשקים גראפיים, למשל AWT, שמשתמשות בירושה:
	- המחלקה שמייצגת את המנשק שלנו מרחיבה את Frame ) מקביל ל- Shell) ודורסת את השירות handleEvent, ש-Frame קוראת לו<br>לנווסול באורועות לטיפול באירועים

## דוגמה לשימוש במאזין לא ספציפי

```
button.addListener(
SWT.Selection, //the event we want to handlenew Listener() {
      public void handleEvent(Event e) {
            String query = text.getText();String url = search(query);shell.setText(url);
browser.setUrl(url);}});
```
זהו מקרה פרטי של תבנית העיצוב Pattern Design Observerבתפקיד ה - Subject(בתפקיד ה Observer (**נרשם** אצל הכפתור ( המאזין (

# Adapter לעומת Listener

- לכפתור הוספנו מאזין ספציפי ממחלקה אנונימית שמרחיבה את **SelectionAdapter**
- **SelectionAdapter** היא מחלקה מופשטת שמממשת את המנשק **SelectionListener** שמגדיר שני שירותים
	- ב-**SelectionAdapter**, שני השירותים אינם עושים דבר
- הרחבה שלה מאפשרת להגדיר רק את השירות שרוצים, על פי סוג האירוע הספיציפי שרוצים לטפל בו; ארועים אחרים יטופלו על ידי שירות שלא עושה כלום
- אם המחלקה האנונימית הייתה מממשת ישירות את **SelectionListener**, היא הייתה צריכה להגדיר את שני השירותים, כאשר אחד מהם מוגדר ריק; מסורבל

#### כמעט סיימנו

נותרו רק שתי שורות שלא ראינו ב-**createShell**:

```
private void createShell() {
```
**...**

**}**

```

button.addSelectionListener(...);
```
**//causes the layout manager to lay out the shellshell.pack();** 

```
//opens the shell on the screenshell.open();
```
 והפרוצדורה שמחפשת במנוע החיפוש Google ומחזירה את ה- URL של התשובה הראשונה

## חיפוש ב-Google

```
private static String search(String q) {
    GoogleSearch s = new GoogleSearch();
    s.setKey("My Secret Key");
s.setProxyHost("proxy.tau.ac.il");s.setProxyPort(8080);s.setQueryString(q);
s.setStartResult(0);GoogleSearchResult r = null;try {
      r = s.doSearch();
} catch (GoogleSearchFault e) {
      e.printStackTrace();}
return (r.getResultElements())[0].getURL();
```
**}**

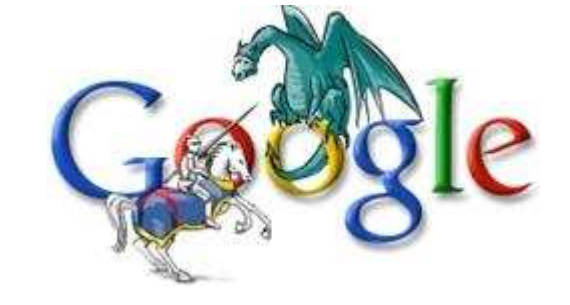

## חיפוש ב-Google

```
private static String search(String q) throws IOException, JSONException {
```

```
URL url = new URL("http://ajax.googleapis.com/ajax/services/search/web?v=1.0&q="
                                                       + q.replaceAll(" ", "%20"));URLConnection connection = url.openConnection();StringBuilder builder = new StringBuilder();
Scanner s = new Scanner(connection.getInputStream());
while (s.hasNextLine()) {
   builder.append(s.nextLine());}JSONObject json = new JSONObject(builder.toString()).getJSONObject("responseData");
JSONArray jsonArr = json.getJSONArray("results");
```
**json = (JSONObject) jsonArr.get(0);**

```
return (String) json.get("url");
```
**}**

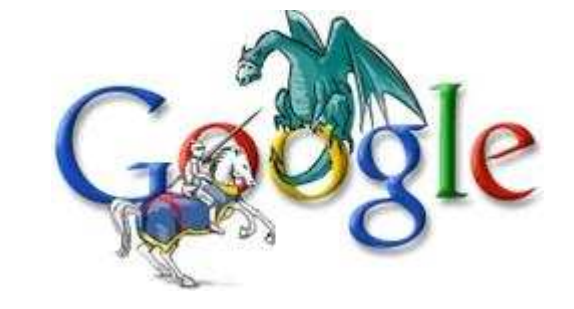

#### והתוצאה

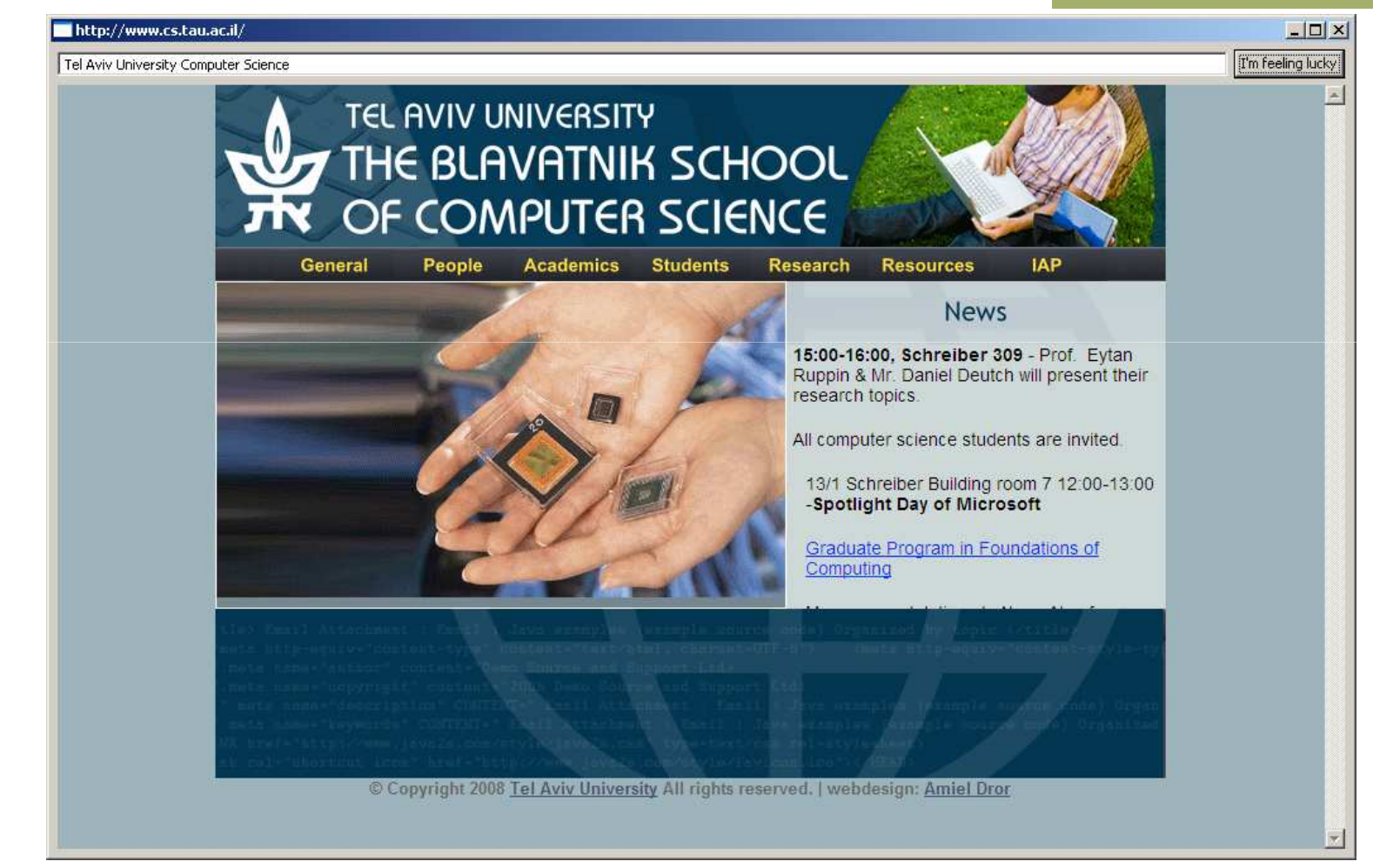

#### סיכום ביניים

- ראינו את המחלקות שמייצגות רכיבי מנשק גראפי
- ראינו איך נרשמים להגיב על אירוע כגון לחיצה על כפתור
- ראינו כיצד מגדירים את הפריסה של הרכיבים על המסך
- האם המנשק הגראפי של התוכנית מוצלח? לא, הכפתור מיותר, ובעצם, אפשר היה להשתמש בשדה הטקסט גם עבור חיפוש וגם עבור הקלדת URLבאופן ישיר
	- המחלקות שמייצגות את רכיבי המנשק מורכבות מאוד:
		- צריך ספר או מדריך מקוון (קישורים בסוף המצגת)
			- צריך להתאמן
	- רצוי להשתמש במנגנון עריכה ייעודי למנשקים גראפיים (Builder GUI(

#### שחרור משאבים

- חלק מהעצמים שמרכיבים את המנשק הגראפי מייצגים למעשה משאבים k. של מערכת ההפעלה, כמו חלונות, כפתורים, צבעים, גופנים, ותמונות
- כאשר עצם שמייצג משאב נוצר, הוא יוצר את המשאב, ואם לא נשחרר את המשאבים הללו, נדלדל את משאבי מערכת ההפעלה
	- או 16 סיביות לכל פיקסל למשל, צבעים בתצוגה של 8
- -ב SWT, אם יצרנו עצם שמייצג משאב של מערכת ההפעלה, צריך לקרוא לשירות dispose כאשר אין בו צורך יותר
	- dispose משחרר גם את כל הרכיבים המוכלים
	- על מנת לחסוך במשאבים, יש הפרדה בין מחלקות שמייצגות משאבים (Font כאלה שלא) (FontData) אכאלה שלא

## Look and Feel

- מערכות הפעלה עם מנשק גראפי מספקות שירותי מנשק (למשל, Windows ו-MacOS; אבל לא לינוקס ויוניקס)
- שימוש במנשקים של מערכת ההפעלה תורם למראה אחיד ולקונסיסטנטיות עם ציפיות המשתמש ועם קביעת התצורה שלו אם יש דרך לשלוט על מראה הרכיבים, כמו בחלונות))
	- ספריות מנשקים משתמשות באחת משתי דרכים על מנת להשיג **אחידות** עם המנשקים של מערכת ההפעלה
	- **שימוש ישיר** ברכיבי מנשק של מערכת ההפעלה; AWT, SWT
	- **אמולציה** של התנהגות מערכת ההפעלה אבל כמעט ללא שימוש<br>רברובו המטע*ר עובר (*פרט לסלוטת): למשל Swing S ברכיבי המנשק שלה (פרט לחלונות); למשל JFace ,Swing, Qt, זה מאפשר להחליף מראה, feel & look pluggable

## יתרונות וחסרונות של Pluggable L&F

- מאפשר להגדיר מראות חדשים לרכיבים; שימושי עבור משחקים, עבור תוכניות שרוצים שלא יראו כמו תוכנות מחשב (בעיקר נגני מוסיקה וסרטים), (brandingובשביל מיתוג (
- מאפשר לבנות יישומים עם מראה אחיד על כל פלטפורמה; שימושי ליישומים L. ארגוניים
	- קשה לממש feel & look חדש
	- סכנה של מראה מיושן, אם מערכת ההפעלה החליפה את המראה של למשל מראה של חלונות 2000 על הרכיבים אבל האמולציה לא עודכנה (מערכת חלונות XP(
		- אם היא בחרה למשל אי התאמה לקביעת התצורה של המשתמשת (להשתמש במראה של חלונות 2000 על חלונות XP(

## תחושת המנשק בפלטפורמות שונות

- **בחלונות** משתמשים בצירופים C-Control, V-Control עבור גזור והדבק
- במחשבי **מקינטוש** יש מקש Control, אבל יש גם מקש Command, וגזור והדבק מופעלי על ידי C-Command, V-Command, ולא על ידי צירופי **Control**
- בתוכניות רבות **בלינוקס** מספיק **לסמן** קטע בשביל להעתיק אותו, **והכפתור**  L. **האמצעי** בעכבר משמש להדבקה
	- תוכנית שמפעילה גזור והדבק ע <sup>י</sup>" V/C-Control תחוש **לא טבעית**במקינטוש
	- ב-SWT מוגדרים המקשים Control וכדומה, אבל גם "מקשים מוכללים"<br>14CD1 20CM 20CM יייים 14CD1 יייים ב-Control בסלויים MOD2 ,MOD1, נ-MOD3, כאשר MOD1 ממופה ל-Control בחלונות<br>גבל ל הספטוסוס Command Command במקינטושאבל ל-
- בעיה דומה: הפעלת תפריט הקשר; הקלקה ימנית בחלונות, אבל במקינטוש יש לעכבר רק לחצן אחד; מוגדר אירוע מיוחד

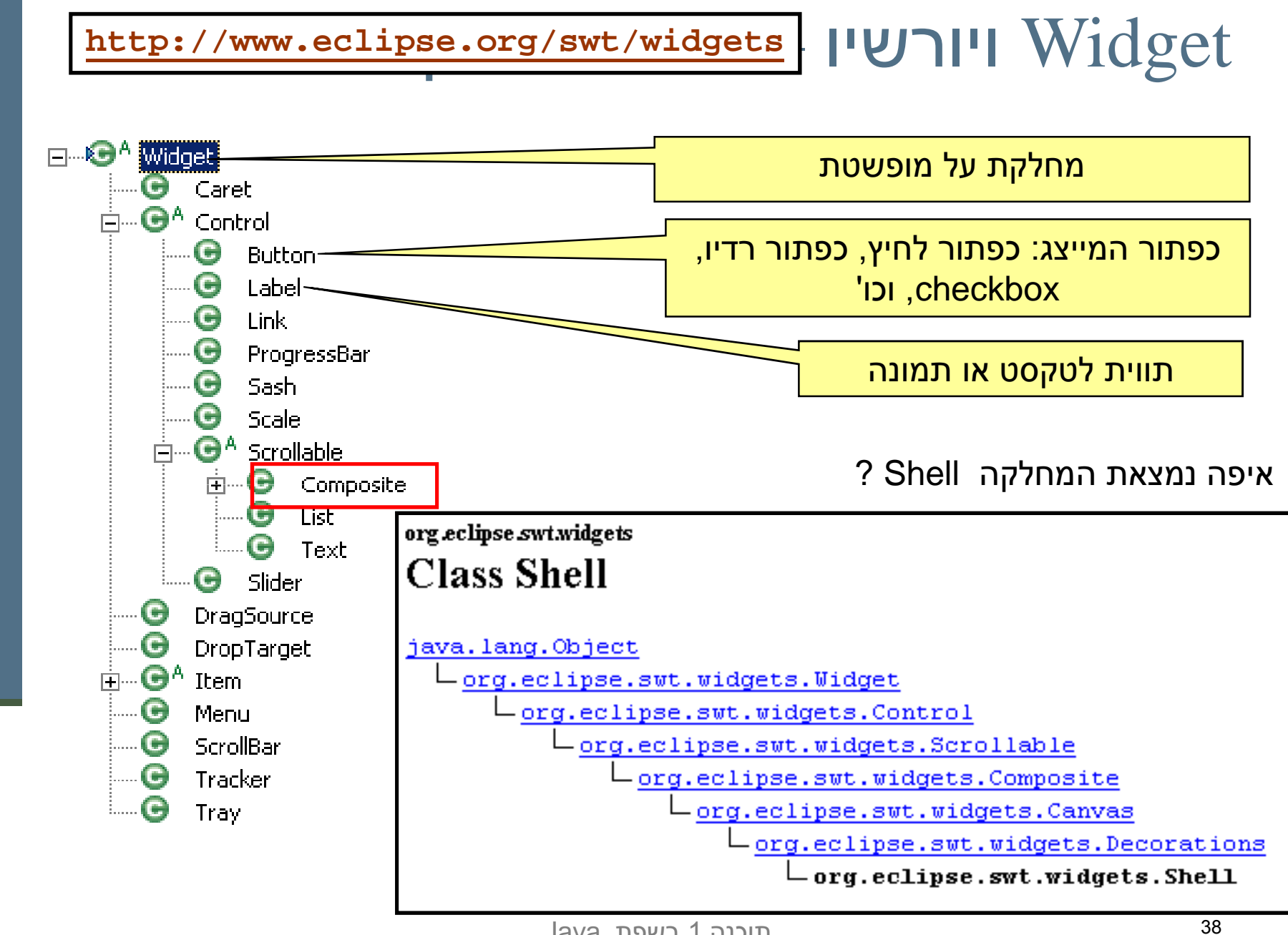

#### פריסה נכונה

- k. פריסה נכונה של רכיבים היא אחד האתגרים המשמעותיים בפיתוח מנשק גראפי
- התוכנית צריכה להבטיח עד כמה שאפשר שהמנשק יראה תמיד "נכון , " למרות מסכים בגדלים שונים וברזולוציות שונות, כאשר רכיבים כגון טבלאות ושדות טקסט מציגים מעט מידע או הרבה, וכאשר המשתמשת מקטינה או מגדילה את החלון
	- מיקום רכיבים על המסך בשיעורים מוחלטים אינו רגיש למגוון<br>∼ייפשיםיים האפשרויות
	- מיכלי GUI ) composites ,containers (מבצעים **האצלה** של אסטרטגיית הסידור למחלקה יעודית לכך
	- אלגוריתמי פריסה מתוחכמים עבור מיכלים, כגון GridLayout, מסייעים, אבל צריך להבין כיצד מתבצעים חישובי הפריסה וכיצד להשפיע עליהם

#### דוגמא –שיוך מנהל פריסה למיכל

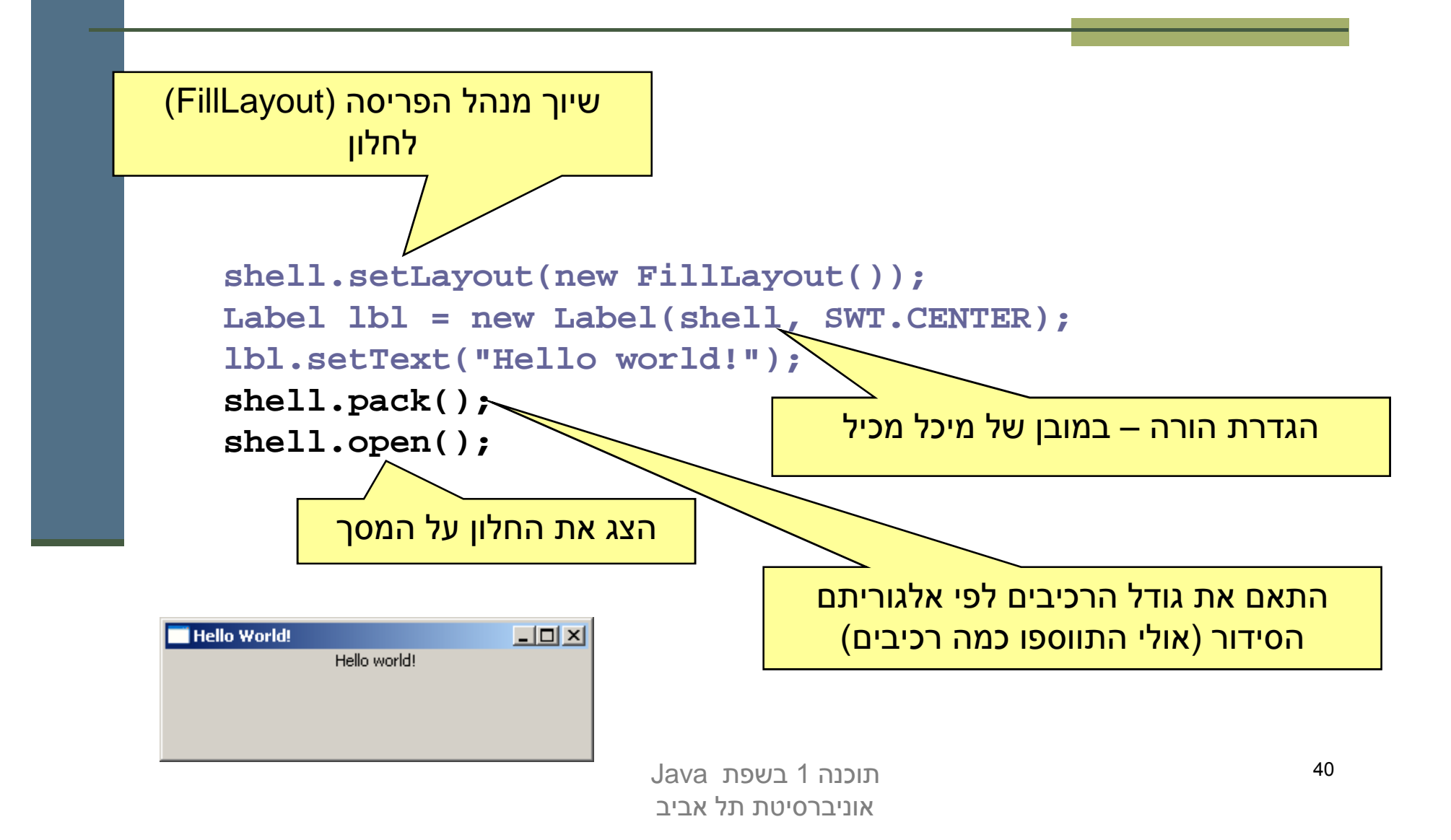

#### חישובי פריסה

- חישובי פריסה מתבצעים ברקורסיה על עץ ההכלה, אבל בשני כיוונים: מלמטה למעלה (מרכיבים מוכלים למיכלים שלהם עד מעטפות חיצוניות) ומלמעלה למטה
	- חישובים מלמטה למעלה (postorder ברקורסיה) עונים על השאלה "באיזה גודל רכיב או מיכל רוצים להיות "?
		- חישובים מלמעלה למטה (preorder) עונים על השאלה |<br>" "בהינתן גודל למיכל, היכן ובאיזה גודל למקם כל רכיב?"

## פריסה מלמטה למעלה

- שם השירות ב- כל רכיב צריך לדעת באיזה גודל הוא רוצה להיות ( SWT הוא computeSize, בספריות אחרות preferredSize (
	- יש ספריות שבהן כל רכיב צריך לדעת מה גודלו המינימאלי (minimumSize), אבל לא ב-SWT
- רכיב פשוט מחשב את גודלו הרצוי על פי תוכנו (למשל על פי גודל  $\blacksquare$  התווית או הצלמית שהוא מציג) ועל פי החוקים הויזואליים של המנשק (רוחב המסגרת סביב התווית, למשל)
- מיכל מחשב את גודלו הרצוי על ידי חישוב רקורסיבי של הגודל הרצוי של הרכיבים המוכלים בו, והרצת אלגוריתם הפריסה של המיכל על הגדלים הללו

#### אבל זה מסתבך

#### שני סיבוכים

- þ. יש רכיבים שגובהם תלוי ברוחבם או להיפך; למשל תווית או סרגל כלים שניתן להציג בשורה אחת ארוכה, או לפרוס על פני מספר שורות קצרות
- לכן, computeSize מאפשר לשאול את הרכיב מה גובהו הרצוי בהינתן רוחב מסוים ולהיפך, ולא רק מה הגודל הרצוי ללא שום אילוץ
	- יש רכיבים שעלולים לרצות גודל עצום, כמו עורכי טקסט, טבלאות, ועצים (ובעצם כל רכיב שעשוי לקבל פס גלילה)
	- הגודל הרצוי שהם מדווחים עליו אינו מועיל; צריך לקבוע את גודלם<br>על פי יילם פינס בענועלם של גורש פי יינו לאוויים בכך היינם בייי על פי גודל המסך, או על פי מספר שורות ו/או מספר תווים רצוי

## חישובים מלמעלה למטה

- השירות layout פורס את הרכיבים המוכלים במיכל לאחר שגודל המיכל<br>ידכיי (על ידי 2512 עם סמיים CetBeunde) על ידי setSize או setBounds( נקבע (
	- המיכל פורס בעזרת אלגוריתם הפריסה שנקבע לו
- לפעמים, הפריסה לא תלויה בגודל הרצוי של הרכיבים; למשל, אלגוריתם הפריסה FillLayout מחלקת את המיכל באופן שווה בין הרכיבים המוכלים,<br>לעורך עו לבופך לאורך או לרוחב
- בדרך כלל, הפריסה כן תלויה בגודל הרצוי של הרכיבים; ב-GridLayout, למשל, הרוחב של עמודות ושורות לא נמתחות נקבע על פי הרכיב עם הגודל הרצוי המקסימאלי בהן, ושאר העמודות והשורות נמתחות על מנת למלא את שאר המיכל
	- רכיבים זוכרים את גודלם הרצוי כדי לא לחשבו שוב ושוב

### אריזה הדוקה

- k. השירות pack מחשב את גודלו הרצוי של רכיב או מיכל וקובע את גודלו לגודל זה; המיכל נארז באופן הדוק
	- שימושי בעיקר לדיאלוגים לא גדולים
- סכנת חריגה: אם המיכל מכיל רכיב עם גודל רצוי ענק (טבלה ארוכה, תווית טקסט ארוכה), החלון עלול לחרוג מהמסך
- עבור חלונות (כולל דיאלוגים , ) עדיף לחשב את הגודל הרצוי ולקבוע את גודל המעטפת בהתאם רק אם אינו חורג מהמסך, אחרת להגביל את האורך ו/או הרוחב
	- סכנת איטיות: אם המיכל מכיל המון רכיבים, חישוב גודלו הרצוי יהיה איטי (רוחב עמודה בטבלה ארוכה ; ) כדאי להעריך את הגודל הרצוי בדרך אחרת

## אלגוריתמי אריזה

- עמודה, גודל אחיד לכולם**FillLayout**: רכיבים בשורה/
- עמודה, עם אפשרות שבירה למספר **RowLayout**: רכיבים בשורה/שורות/עמודות, ועם יכולת לקבוע רוחב/גובה לרכיבים
- **GridLayout**: כפי שראינו, סריג שניתן לקבוע בו איזה שורות ועמודות ימתחו ואיזה לא, ולקבוע רוחב/גובה לרכיבים
- **FormLayout**: מיקום בעזרת אילוצים על ארבעת הקצוות (או חלקם) של<br>הרכיבים; אילוצים יחסיים או אבסולוטיים ביחס למיכל (למשל, באמצע רוחבו ועוד 4 פיקסלים) או אילוצים אבסולוטיים ביחס לנקודת קצה של רכיב אחר<br>ידרים לכנוב עפר עוד דרים הפרדה על מפפר פידפלים נתיו/ (דבוק לרכיב אחר או דבוק עם הפרדה של מספר פיקסלים נתון)
	- **StackLayout**: ערימה של מיכלים בגודל זהה אבל רק העליון נראה; П שימושי להחלפה של תוכן מיכל או חלון

## הרכבה של Composites

- כדי לבנות בצורה מודולרית מסכים מורכבים (ולפתח כל איזור בנפרד) רצוי להשתמש במחלקה Composite ) מקבילה למחלקה – (Swing/AWT -ב J/Panel
	- בדוגמא שלפנינו ה Shell מכיל 3 Composites שונים, כל אחד<br>מכם מינכל ע"י מנכל פרופב מהם מנוהל ע"י מנהל פריסה משלו

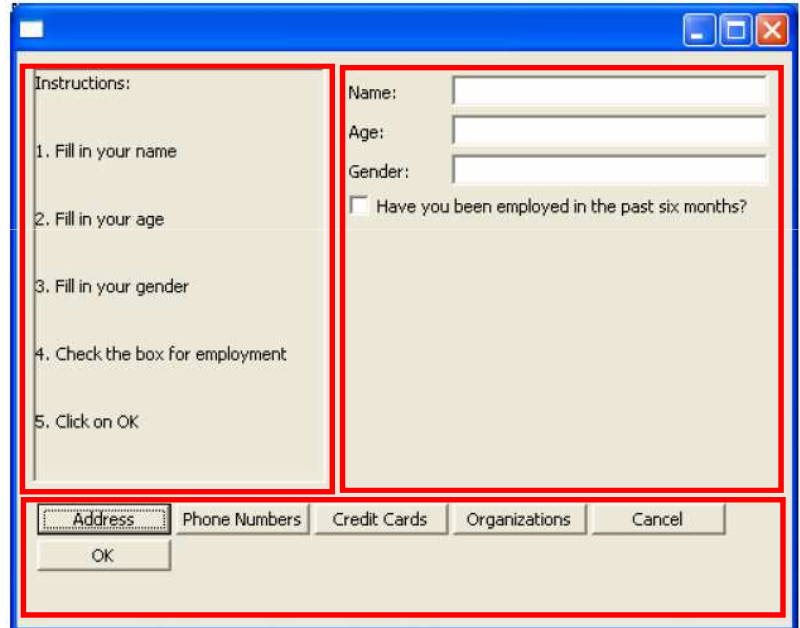

#### **shell.setLayout(new FormLayout());**

#### **//Fill Layout panel**

```

Composite fillComp = new Composite(shell, SWT.BORDER);fillComp.setLayout(new FillLayout(SWT.VERTICAL));Label label0 = new Label(fillComp, SWT.NONE);
label0.setText("Instructions:");
```
**...**

#### **//Row Layout panel**

```

Composite rowComp = new Composite(shell, SWT.NONE);RowLayout rowLayout = new RowLayout();rowLayout.pack = false;
rowComp.setLayout(rowLayout);
Button b1 = new Button(rowComp, SWT.PUSH);b1.setText("Address");
```
**...**

#### **//Grid Layout panel**

```

Composite gridComp = new Composite(shell, SWT.NONE);GridLayout gridLayout = new GridLayout();gridLayout.numColumns = 2;
gridComp.setLayout(gridLayout);
Label label11 = new Label(gridComp, SWT.NONE);label11.setText("Name:");
```
#### משאבים יחודיים

כמה משאבים שימושיים היורשים מ:

**org.eclipse.swt.graphics.Resource**

- (Color) צבעים (
	- ∎ גופנים (Font)
- (Cursorסמנים (
- (Imageתמונות (
- יכולים להיות משותפים לכמה רכיבים
- אינם משתחררים אוטומטית ע י " dispose ולכן יש לשחרר אותם מפורשות

## דוגמא – צבעים וגופנים

```
Font times16BI = new Font(null, "Times New Roman",
16, SWT.BOLD | SWT.ITALIC);Color deepPurple = new Color(null, 120, 45, 134);Label 1b1 = new Label(shell, SWT.CENTER);
lbl.setFont(times16BI);
lbl.setBackground(deepPurple);lbl.setForeground(
display.getSystemColor(SWT.COLOR_YELLOW));lbl.setText("Colors and Fonts");...times16BI.dispose();
deepPurple.dispose();
```

```
display.dispose();
```
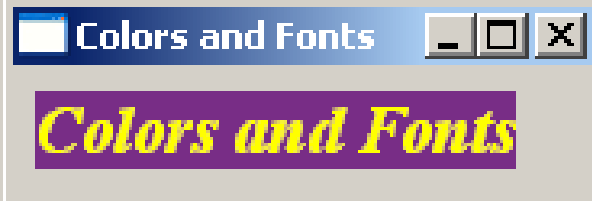

#### תמונות

- k. תמונות הן עצמים גדולים מאוד (יחסית לרכיבי GUI אחרים), המקושרים לייצוג התמונה במערכת ההפעלה
- יש לשתף בין תמונות ככל הניתן (לא ליצור שני עצמים לייצוג אותה התמונה)
	- המחלקה **ImageDescription** היא עצם ב Java המתאר תמונה
		- כמו איזו מחלקה אחרת שראינו?
		- אין צורך לבצע **dispose** על **ImageDescription**
	- השרות **creatreImage** מייצר תמונה ע"פ **ImageDescription**
		- באחריות המתכנתת לבצע **dispose** על התמונה הנוצרת

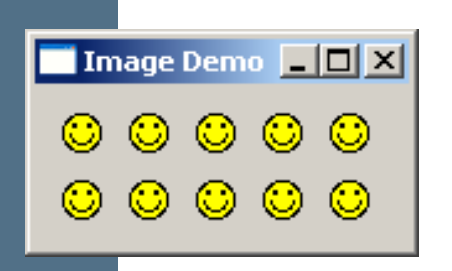

#### דוגמא

```
ImageDescriptor smileyDesc = 
ImageDescriptor.createFromFile(ImageDemo.class,"Smiley.gif");Image smiley = smileyDesc.createImage();for (int i = 0; i < 10; i++) {

Label lbl = new Label(shell, SWT.CENTER);lbl.setImage(smiley);}...smiley.dispose();createFromFile מקבלת שם קובץ 
                                    יחסי למיקום המחלקה שהועברה
```
**display.dispose();**

#### שימוש בתפריטים

- בעזרת המחלקות **Menu** -ו **MenuItem**
- יתן בקלות לקונן תפריטים ע"י הוספת תפריט לתפריט **I**
- טיפול בארועים בעזרת הוספת **MenuListener** או **SelectionListeners**
- ניתן להשתמש ב- & כדי לציין את מקש קיצור הדרך לתפריט<br>נוסמו בתפרונו ב-(יסומן בתפריט כ- \_)
	- יש להגדיר את מקש קיצור הדרך מפורשות ע"י **setAccelerator**

```
Menu top = new Menu(shell, SWT.BAR);
                                                                         - \Box \timesMenu Demo
                                                    File
MenuItem file = new MenuItem(top, SWT.CASCADE);
                                                     New:
                                                                   File
                                                                       Ctrl+N
file.setText("&File");Project Alt+P
                                                      Open... Ctrl+O

Menu fileMenu = new Menu(shell, SWT.DROP_DOWN);
                                                      Close
                                                           Ctrl+F4
file.setMenu(fileMenu);MenuItem newItem = new MenuItem(fileMenu, SWT.CASCADE);
newItem.setText("&New");Menu newMenu = new Menu(shell, SWT.DROP_DOWN);
newItem.setMenu(newMenu);דוגמאMenuItem new_file = new MenuItem(newMenu, SWT.NULL);
new file.setText("F&ile\tCtrl+N");

new_file.setAccelerator(SWT.CTRL +'N');
MenuItem new_project = new MenuItem(newMenu, SWT.NULL);
new_project.setText("&Project\tAlt+P");
new_project.setAccelerator(SWT.ALT +'P');
MenuItem open = new MenuItem(fileMenu, SWT.NULL);
open.setText("&Open...\tCtrl+O");
open.setAccelerator(SWT.CTRL +'O');
MenuItem close = new MenuItem(fileMenu, SWT.NULL);
close.setText("&Close\tCtrl+F4");
close.setAccelerator(SWT.CTRL + SWT.F4);
                               תוכנה 1 בשפת Javashell.setMenuBar(top);
אוניברסיטת תל אביב
```
54

#### עשה זאת בעצמך

ניתן לצייר על רכיבי GUI ) להבדיל מלהוסיף רכיבים מוכנים)

- שינוי (שינוי Cדי שהציור ישמור על עיקביותו גם לאחר ארועי חשיפה גודל החלון, הסתרת/מזעור החלון ע"י חלונות אחרים) יש לדאוג לציור מחדש לאחר כל ארוע כזה
- לשם כך נכתוב את פונקצית הציור כשגרת הטיפול **בארועי ציור**
	- השגרה מקבלת כארגומנט ארוע ציור **PaintEvent** אשר ניתן לחלץ ממנו הפנייה להקשר הגרפי ( **Context Graphics – GC**(

#### עשה זאת בעצמך

נצייר על GC ע"י שימוש בשרות drawXXX הכולל את (רשימה חלקית) <mark>.</mark>

П void drawArc(int x, int y, int width, int height, int startAngle, int arcAngle) П void drawFocus(int x, int y, int width, int height) H void drawImage(Image image, int x, int y) H void drawLine(int x1, int y1, int x2, int y2) П void drawOval(int x, int y, int width, int height) void <u>drawPath</u>(Path path) void <u>drawPoint</u>(int x, int y)<br>void <u>drawPolygon</u>(int[] pointArray)<br>-H void drawRectangle(int x, int y, int width, int height) П void drawRoundRectangle(int x, int y, int width, int height, int arcWidth, int arcHeight) **Tale** void drawString(String string, int x, int y) **COL** void drawText(String string, int x, int y)

## "צייר לי עיגול"

```
final Display display = new Display();
final Shell shell = new Shell(display);
```

```
shell.addPaintListener(new PaintListener() {
      public void paintControl(PaintEvent event) {
         Rectangle rect = shell.getClientArea();event.gc.drawOval(0, 0, rect.width - 1, 
           rect.height - 1);
      }});
```

```
shell.setBounds(10, 10, 200, 200);shell.open();
```
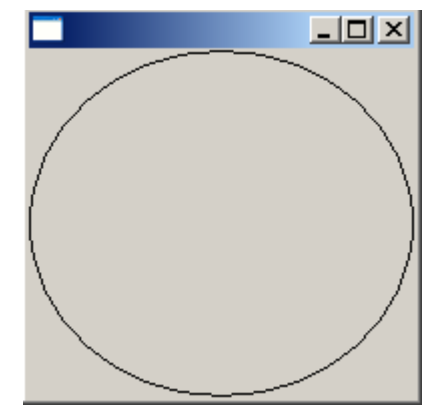

# 2 חלופות

- איך נתכנן משחק שח גרפי?
	- עשה זאת בעצמך:
- ציור של משבצות שחור-לבן
- לכידה של ארועי לחיצה על העכבר
	- שימוש ב widgets:<br>.
- בניית סריג של כפתורים ריבועיים בצבעי שחור ולבן<br>י לסרוגין
	- לכידה של ארועי בחירת כפתור

## מה היתרונות והחסרונות של כל אחת מהגישות?

## הפרדה בין מודל והצגה

- עקרון מרכזי בבניין יישומים מבוססי גרפיקה הוא ההפרדה בין (model/view separationהמודל וההצגה (
	- הנתונים והלוגיקה של התוכנית) אמור להיות אדיש המודל (לשינויים בהצגה (ואולי לאפשר ריבוי הצגות במקביל)

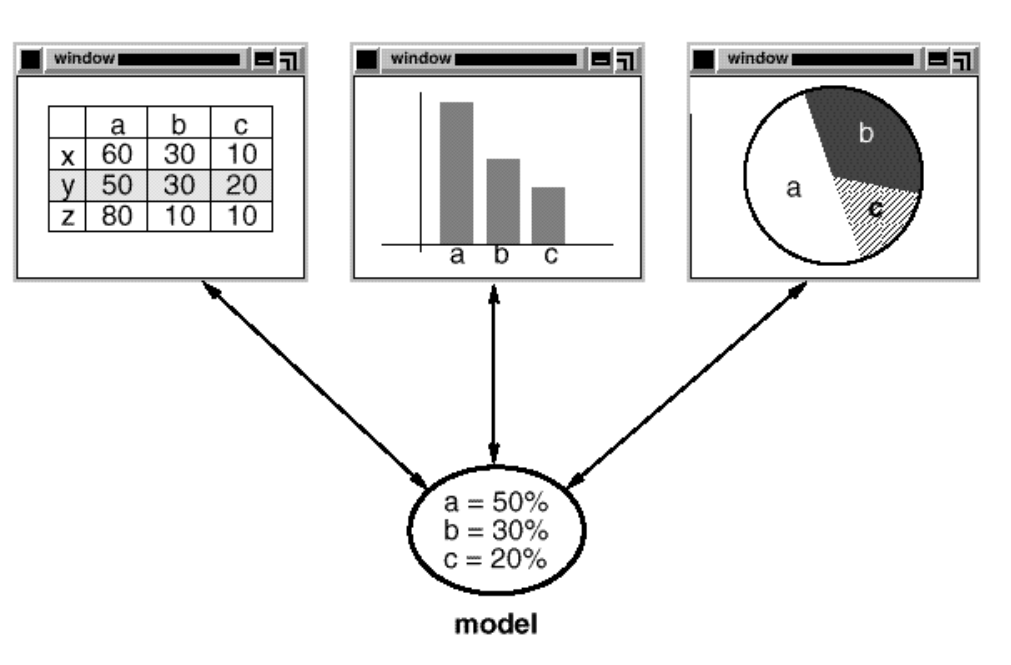

views

## JFace Viewers

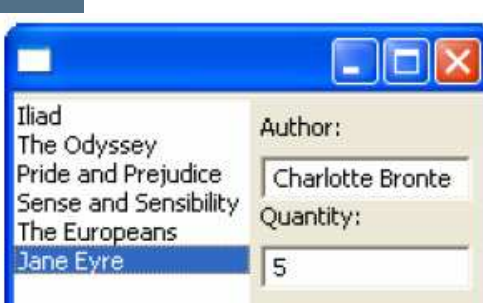

- החבילה JFace מציעה מגוון מחלקות המציעות שרותי GUI בעזרת) הספריה SWTמתקדמים הכתובים מעל (
- אחת המשפחות בחבילה מכילה הצגות למבני נתונים שימושיים **CheckboxTableViewer, CheckboxTreeViewer, ListViewer,** :כגוןכגון: **TableTreeViewer, TableViewer, TreeViewer**
	- למשל, אם ברצוננו להציג למשתמש רשימה של ספרים נרצה לקשור בין רשימת הספרים (עצמים מטיפוס Book) ובין רכיב הרשימה הויזואלית
		- לצורך כך יש להגדיר לרשימת הספרים: **LabelProvider** -ו (Swing בספרית Renderer ) **StructuredContentProvider**

## JFace Dialogs

#### שיח בחבילה JFace ניתן גם למצוא מגוון תיבות דו- לתקשורת עם המשתמש:

**MessageDialog.openWarning(shell, "Title", "Warning message");**

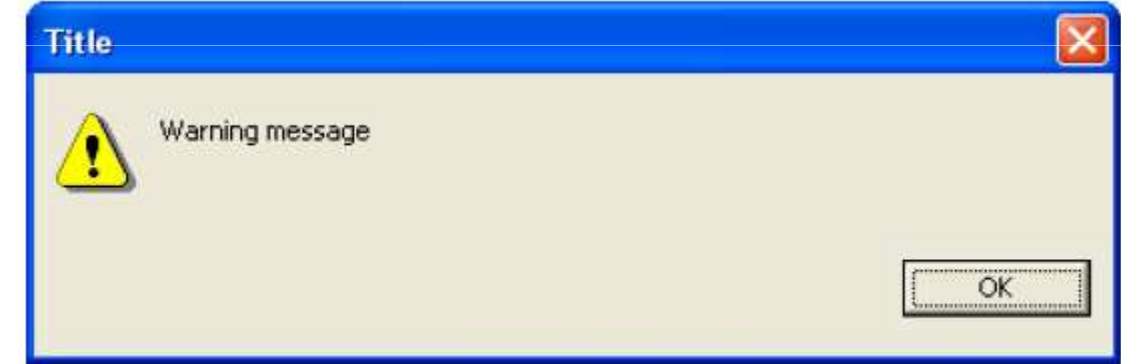

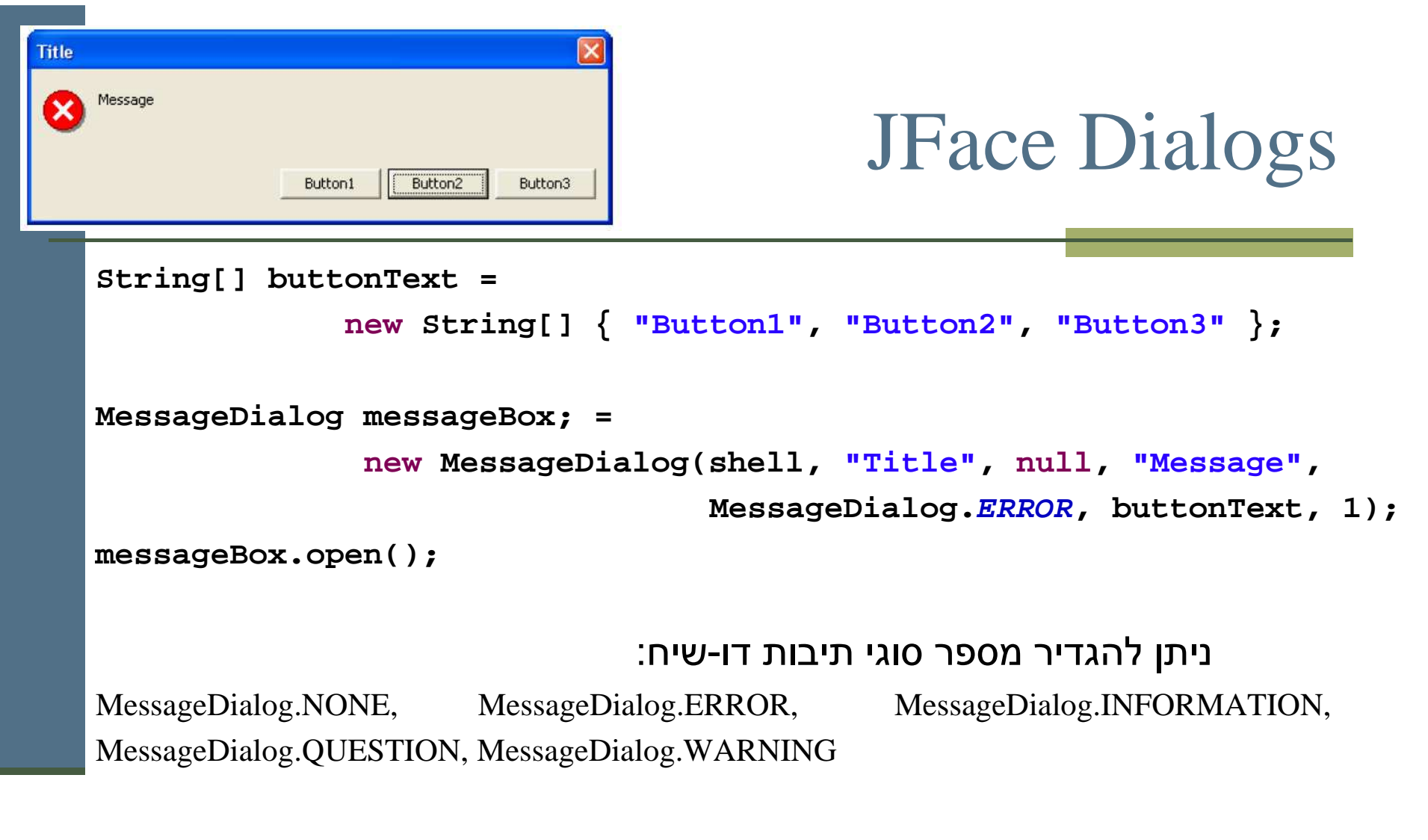

קריאת בחירת המשתמש ע :י"

**messageBox.getReturnCode();**

## JFace Dialogs

```
InputDialog inputBox =
```

```

new InputDialog(shell, "Title", "Message", "Initial Value", null);
```

```
inputBox.open();
```
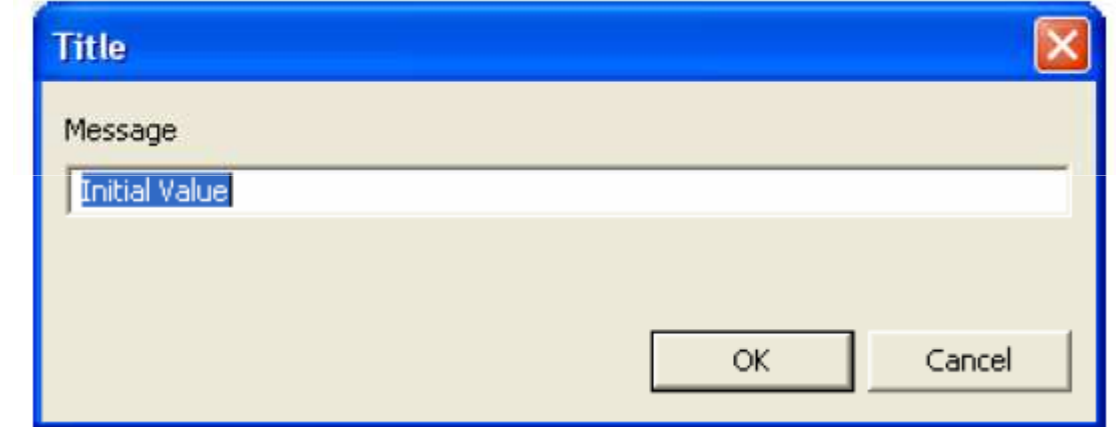

קריאת קלט משתמש ע :י"

**inputBox.getReturnCode();**

**inputBox.getValue();**

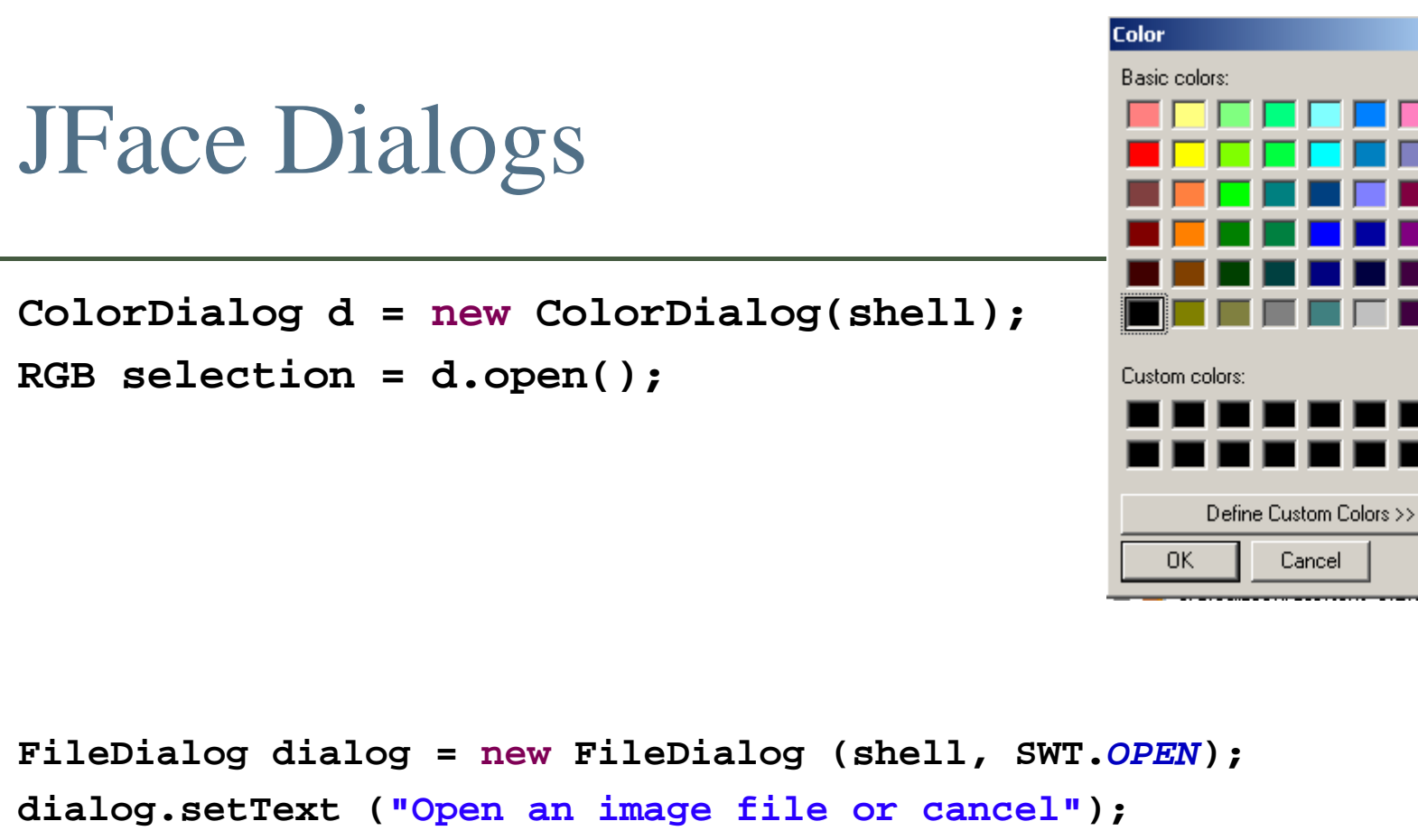

**String string = dialog.open ();**

![](_page_63_Picture_2.jpeg)

 $|?|x|$ 

### סיכום מנשקים גרפיים

- דע/י את מקומך
- שלושה מנגנונים כמעט אורתוגונאליים: ירושה, הכלה, אירועים
- פגמים במנשק גראפי נובעים במקרים רבים או מפריסה לא נכונה של רכיבים במיכל, או מחוסר תגובה או תגובה לא מספיקה לאירועים
	- לא קשה, אבל צריך להתאמן בתכנות מנשקים גראפיים
		- ספר, Builder GUI, ודוגמאות קטנות מסייעים מאוד
- ממשקים מורכבים בנויים לפעמים תוך שימוש בעצמי תיווך בין רכיבי המנשק ובין החלק הפונקציונאלי של התוכנית (המודל); למשל, jface מעל SWT; קשה יותר ללמוד להשתמש בעצמי<br>התייכי ניכול הם יותר יותר לימוד להשתמש בעצמי התיווך, אבל הם מקטינים את כמות הקוד שצריך לפתח ומשפרים את הקונסיסטנטיות של המנשק

### מקורות מקוונים

- http://www.eclipse.org/swt/ :Eclipse באתר
	- מקטעי קוד:

http://www.eclipse.org/swt/widgets

דוגמאות לצפייה בתוך eclipse:

http://www.eclipse.org/swt/examples.php

קנדה):באתר אוניברסיטת מניטובה (

http://www.cs.umanitoba.ca/~eclipse/